## **Unity Connection Voice Mail**

*with Unified Messaging*

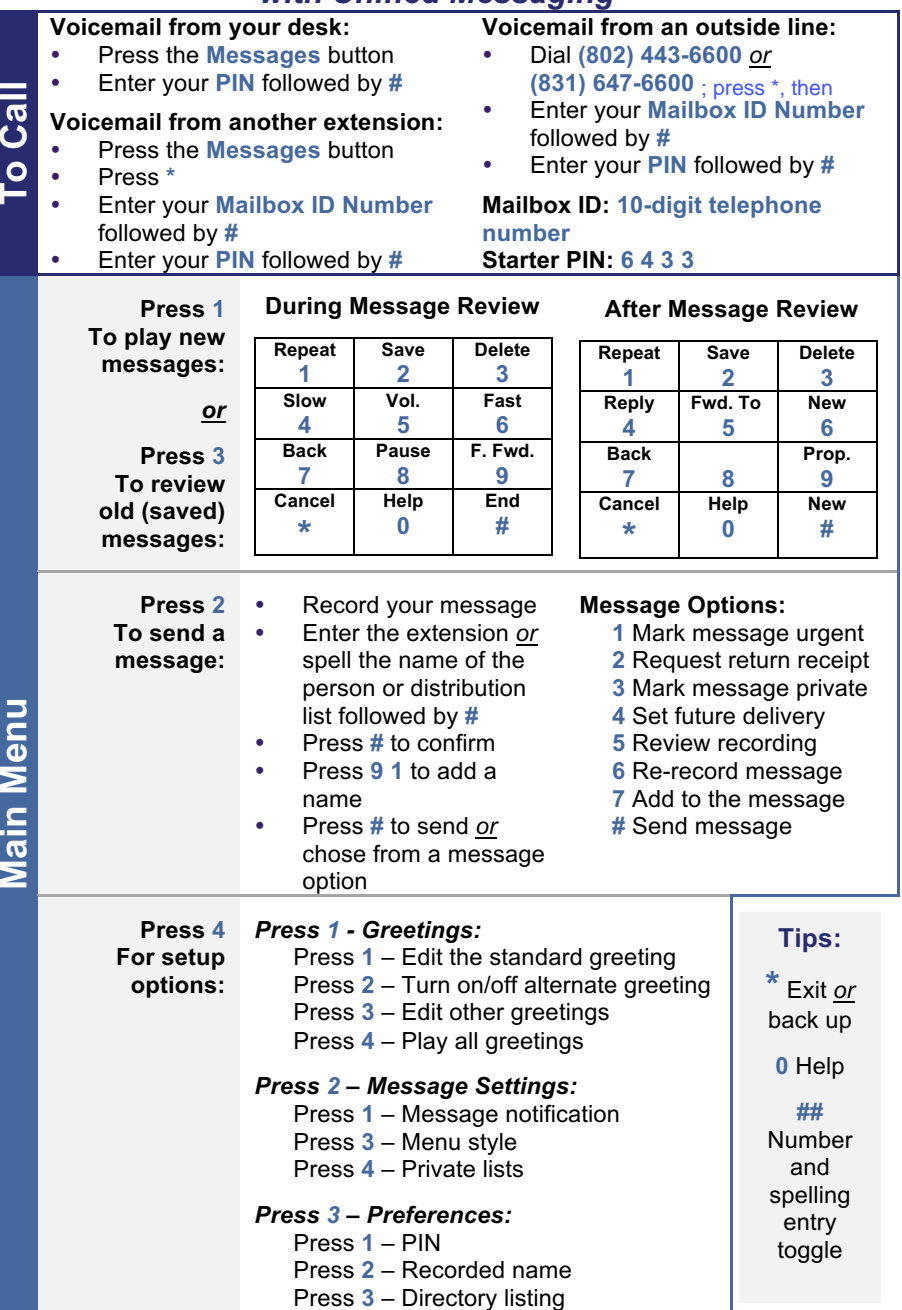

**Copyright © 2003-2017, Maestri Consultants Inc. All rights reserved worldwide.**

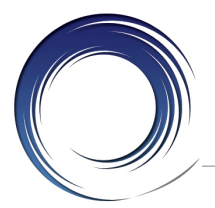

# **Cisco 8851 IP Phone Quick Reference Card**

- **1 Handset light strip** Indicates an incoming call (flashing red) or voicemail message (solid red).
- **2 Phone screen** Displays status, feature and call information.
- **3 Programmable feature buttons** (left side) **and session buttons**  (right side) – **Solid green:** Active call. **Flashing green:** Held call. **Flashing amber:** Incoming call. **Solid red:** Shared line in use.
- **4 Softkey** buttons Engages the associated feature in the display.
- **5 Navigation pad** and **Select button** – Like a cursor, used to scroll through menus and highlight active calls and features.

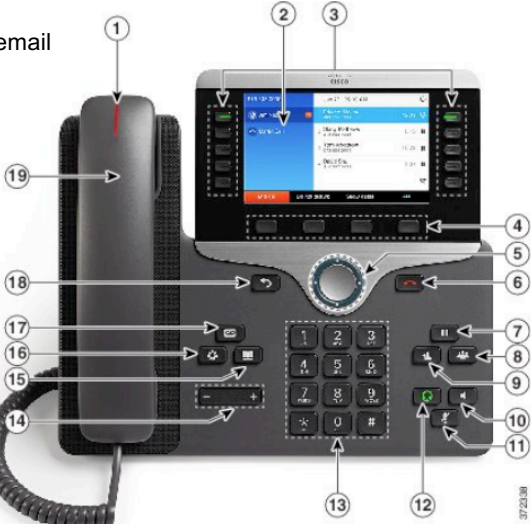

While on-hook, pressing the down option displays your Recent call list.

- **6 Release** button Disconnects from an active call.
- **7 Hold** Places a call on hold and retrieves a held call.
- **8 Conference** Initiates a conference call.
- **9 Transfer** Initiates a call transfer.
- **10 Speakerphone** Activates (steady green) and deactivates the speakerphone.
- **11 Mute** Deactivates (steady red) and reactivates the microphone.
- **12 Headset** Activates (steady green) and deactivates the user-provided headset.
- **13 Keypad** Allows you to dial phone numbers, enter letter and select menu items that are numerically numbered.
- **14 Volume** Adjusts the phone's ringer volume while on-hook and the phone's handset, speakerphone and headset volumes while off-hook.
- **15 Contacts** Personal and Corporate Directory look-up access.
- **16 Applications** Recent calls (view by All calls *or* Missed calls), Settings (program Wallpaper, Ringtone, Brightness, Video, Font size, Phone name, Call notifications, Headset sidetone, and Merge alert), Bluetooth (8851), Accessories (configure analog headset) and Extension Mobility (if configured).
- **17 Messages** Auto-dial access to voicemail.
- **18 Back** button Returns to the previous screen or window.
- **19 Handset** Phone handset

## **PLACING CALLS**

## **To place a call:**

- Lift the handset *or* Press the **Speaker** button *or* Press the **Headset** button *or* Press the **New call** softkey *or* Press a session button
- Dial the number

#### **To place a second call on the same line:**

- Press the next idle session button
- Dial the number

#### **To call an on-site extension:**

Dial the **4**-digit extension number

#### **To call an off-site extension:**

 **Middlebury**: Dial **#1** + **4**-digit ext.  **Monterey**: Dial **#2** + **4**-digit ext.  **Washington**: Dial **#3** + **4**-digit ext.

#### **To call an external telephone number:**

Dial **9** + telephone number

#### **To call an international number:**

Dial **9** + **011** + telephone number

## **To call Emergency Services:**

Dial **911** *or* **9** + **911**

#### **To redial the last number called:**

Press the **Redial** softkey

#### **To place a speed dial call:**

- While on-hook, enter the speed dial code
- Press the **Speed dial** softkey

## **ANSWERING CALLS**

## **To answer an incoming call:**

 Lift the handset *or* Press the **Speaker** button *or* Press the **Headset** button *or* Press the **Answer** softkey *or* Press flashing session button

#### **To answer a second incoming call:**

• Press the flashing session button

#### **To answer a call on a shared line:**

- Press the ringing line button
- Press the flashing session button

## **CALL HOLD**

## **To place a call on hold:**

Press the **Hold** button

## **To retrieve a held call:**

 Press the **Hold** button *or* Press the **Resume** softkey *or* Press the flashing session button

#### **To toggle between held calls on the same line:**

• Press the flashing session button

#### **To toggle between held calls on different lines:**

- Press the line button
- Press the flashing session button

## **CALL TRANSFER**

## **To transfer a call:**

- Press the **Transfer** button *or*
- **Transfer** softkey
- Dial the extension number
- *Option: Announce the caller*
- Press the **Transfer** button *or* **Transfer** softkey *or* hang up

## **If no answer or the line is busy:**

- Press the **Cancel** softkey
- Press the **Resume** softkey *or* Press the flashing session button

## **To toggle between calls:**

Press the **Swap** softkey

#### **To transfer two calls on the same line to one another:**

- While connected to an active call, press the **Transfer** button *or* **Transfer** softkey
- Press the **Active calls** softkey
- Navigate to the held call
- Press the **Transfer** softkey

#### **To transfer a call directly to a voice mailbox:**

- Press the **Transfer** button *or* **Transfer** softkey
- Dial **\*** + the voice mailbox number
- Press the **Transfer** button *or* **Transfer** softkey *or* hang up

## **ENDING CALLS**

#### **To end a call:**

 Replace the handset *or* Press the **Speaker** button *or* Press the **Headset** button *or* Press the **End call** softkey *or* Press the **Release** button

## **CONFERENCE CALLING**

**To place up to a 6-way conference call:**

- While connected to an active call, press the **Conference** button *or* **Conference** softkey
- Dial the next participant
- *Option: Announce the conference*
- Press the **Conference** button *or* **Conference** softkey

#### **To add additional participants:** Repeat the above steps

## **To add an incoming caller to an existing call or conference:**

- While connected to the incoming call, press the **Conference**  button *or* **Conference** softkey
- Press the **Active Calls** softkey
- Navigate to the held call
- Press the **Conference** softkey

#### **To view conference participants:**

Press the **Show detail** softkey

#### **To remove a participant:**

- Navigate to the participant to remove
- Press the **Remove** softkey

## **CALL FORWARD ALL CALLS**

#### **To immediately forward all your incoming calls to another number:**

- While on-hook, press the
- **Forward all** softkey Dial the extension number *or* **9** + telephone number\* *or* Press the **Messages** button

## **To deactivate call forwarding:**

Press the **Forward off** softkey

\* Domestic numbers only.

## **DO NOT DISTURB**

**To disable/re-enable the ringer for all incoming calls:**

 While on-hook, press the **Do not disturb** softkey

## **DECLINE**

**To immediately forward a ringing or live call to voicemail:**

Press the **Decline** softkey

## **CALL PICKUP\*\***

**To answer a ringing call on a call pickup group members phone:**

Go off-hook

**phone:**

Press the **Pickup** softkey

\*\* If programmed on your line.

#### **CALL PARK To hold an active call and retrieve it**

**at your phone or another phone:**  Press the **Park** softkey **Note:** Displayed park number: **168X To retrieve the parked call on your** 

 Press the **Resume** softkey *or* Press the flashing session button

**CALLBACK CALLING To be notified when an unavailable extension becomes available:** On a ring no answer or busy, press the **Call back** softkey

**To retrieve the parked call at another system phone:** Dial the park number: **168X**

 Press the **Exit** softkey **Upon callback alert:**

Press the **Dial** softkey

**SELF CARE PORTAL To customize your phone with speed dials and other options:** • Enter into a web browser: **myphone.middlebury.edu** If you are not already signed-in, you may be prompted to do so with the Middlebury SSO page